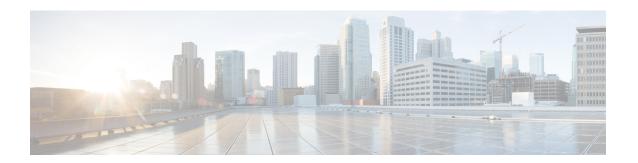

# **BGP FlowSpec Route-reflector Support**

The BGP (Border Gateway Protocol) Flowspec (Flow Specification) Route Reflector feature enables service providers to control traffic flows in their network. This helps in filtering traffic and helps in taking action against distributed denial of service (DDoS) mitigation by dropping the DDoS traffic or diverting it to an analyzer.

BGP flow specification provides a mechanism to encode flow specification rules for traffic flows that can be distributed as BGP Network Layer Reachability Information (NLRI).

- Finding Feature Information, page 1
- Restrictions for BGP FlowSpec Route-reflector Support, page 1
- Information About BGP FlowSpec Route-reflector Support, page 2
- How to Configure BGP FlowSpec Route-reflector Support, page 3
- Configuration Examples for BGP FlowSpec Route-reflector Support, page 10
- Additional References for BGP FlowSpec Route-reflector Support, page 11
- Feature Information for BGP FlowSpec Route-reflector Support, page 12

## **Finding Feature Information**

Your software release may not support all the features documented in this module. For the latest caveats and feature information, see Bug Search Tool and the release notes for your platform and software release. To find information about the features documented in this module, and to see a list of the releases in which each feature is supported, see the feature information table at the end of this module.

Use Cisco Feature Navigator to find information about platform support and Cisco software image support. To access Cisco Feature Navigator, go to <a href="https://www.cisco.com/go/cfn">www.cisco.com/go/cfn</a>. An account on Cisco.com is not required.

## **Restrictions for BGP FlowSpec Route-reflector Support**

- In Cisco IOS 15.5(S) release, BGP flow specification is supported only on a route reflector.
- Mixing of address family matches and actions is not supported in flow spec rules. For example, IPv4
  matches cannot be combined with IPv6 actions and vice versa.

## Information About BGP FlowSpec Route-reflector Support

## **Overview of Flowspec**

Flowspec specifies procedures for the distribution of flow specification rules as Border Gateway Protocol Network Layer Reachability Information (BGP NLRI) that can be used in any application. It also defines application for the purpose of packet filtering in order to mitigate distributed denial of service attacks.

A flow specification rule consists of a matching part encoded in the BGP NLRI field and an action part encoded as BGP extended community as defined in the RFC 5575. A flow specification rule is a set of data (represented in an n-tuple) consisting of several matching criteria that can be applied to IP packet data. BGP flow specification rules are internally converted to equivalent Cisco Common Classification Policy Language (C3PL) representing corresponding match and action parameters.

In Cisco IOS 15.5(S) release, Flowspec supports following functions for the BGP route reflector:

- Flowspec rules defined in RFC 5575
- IPv6 extensions
- · Redirect IP extensions
- BGP flowspec validation

## **Matching Criteria**

The following table lists the various Flowspec tuples that are supported for BGP.

| BGP Flowspec NLRI Type | QoS Matching Field (IPv6)       | QoS Matching Field (IPv4)                      | Input Value       |
|------------------------|---------------------------------|------------------------------------------------|-------------------|
| Type 1                 | IPv6 destination address        | IPv4 destination address                       | Prefix length     |
| Type 2                 | IPv6 source address             | IPv4 source address                            | Prefix length     |
| Type 3                 | IPv6 next header                | IPv4 protocol                                  | Multi-value range |
| Type 4                 | IPv6 source or destination port | IPv4 source or destination port                | Multi-value range |
| Type 5                 | IPv6 destination port           | IPv4 destination port                          | Multi-value range |
| Type 6                 | IPv6 source port                | IPv4 source port                               | Multi-value range |
| Type 7                 | IPv6 ICMP type                  | IPv4 ICMP type                                 | Multi-value range |
| Type 8                 | IPv6 ICMP code                  | IPv4 ICMP code                                 | Multi-value range |
| Type 9                 | IPv6 TCP flags                  | IPv4 TCP flags (2 bytes include reserved bits) | Bit mask          |

| BGP Flowspec NLRI Type | QoS Matching Field (IPv6) | QoS Matching Field (IPv4) | Input Value       |
|------------------------|---------------------------|---------------------------|-------------------|
| Type 10                | IPv6 packet length        | IPv4 packet length        | Multi-value range |
| Type 11                | IPv6 traffic class        | IPv4 DSCP                 | Multi-value range |
| Type 12                | Reserved                  | IPv4 fragment bits        | Bit mask          |
| Type 13                | IPv6 flow label           | _                         | Multi-value range |

# **How to Configure BGP FlowSpec Route-reflector Support**

## **Configuring BGP FlowSpec Route-reflector Support**

Perform this task to configure BGP FlowSpec on a route reflector. This task specifies only the IPv4 address family but, other address families are also supported for BGP flow specifications.

#### **Before You Begin**

Configure a BGP route reflector.

#### **SUMMARY STEPS**

- 1. enable
- 2. configure terminal
- **3.** router bgp autonomous-system-number
- **4. neighbor** *ip-address* **remote-as** *autonomous-system-number*
- 5. address-family {ipv4 | ipv6 | vpnv4 | vpnv6} flowspec
- 6. neighbor ip-address activate
- 7. neighbor *ip-address* route-reflector-client
- 8. end

#### **DETAILED STEPS**

|        | Command or Action                   | Purpose                            |
|--------|-------------------------------------|------------------------------------|
| Step 1 | enable                              | Enables privileged EXEC mode.      |
|        | Example: Device> enable             | • Enter your password if prompted. |
| Step 2 | configure terminal                  | Enters global configuration mode.  |
|        | Example: Device# configure terminal |                                    |

|        | Command or Action                                                                      | Purpose                                                                                             |
|--------|----------------------------------------------------------------------------------------|----------------------------------------------------------------------------------------------------|
| Step 3 | router bgp autonomous-system-number                                                    | Enters router configuration mode for the BGP routing process.                                       |
|        | <pre>Example: Device(config) # router bgp 1</pre>                                      |                                                                                                    |
| Step 4 | neighbor ip-address remote-as autonomous-system-number                                 | Adds an entry to the BGP or multiprotocol BGP neighbor table.                                       |
|        | <pre>Example: Device(config-router) # neighbor 10.1.1.1 remote-as 1</pre>              |                                                                                                    |
| Step 5 | address-family {ipv4   ipv6   vpnv4   vpnv6} flowspec                                  | Specifies the address family and enters address family configuration mode.                          |
|        | <pre>Example:   Device(config-router)# address-family ipv4   flowspec</pre>            | Flowspec is supported on IPv4, IPv6, VPNv4 and VPNv6 address families.                              |
| Step 6 | neighbor ip-address activate                                                           | Enables the exchange of information with a BGP neighbor.                                            |
|        | <pre>Example: Device(config-router-af) # neighbor 10.1.1.1 activate</pre>              |                                                                                                    |
| Step 7 | neighbor ip-address route-reflector-client                                             | Configures the router as a BGP route reflector and configures the specified neighbor as its client. |
|        | <pre>Example: Device(config-router-af)# neighbor 10.1.1.1 route-reflector-client</pre> |                                                                                                    |
| Step 8 | end                                                                                    | (Optional) Exits address family configuration mode and returns to privileged EXEC mode.             |
|        | <pre>Example: Device(config-router-af)# end</pre>                                      |                                                                                                    |

## **Disabling BGP FlowSpec Validation**

Perform this task if you want to disable the BGP flow specification validations for eBGP peers. The validations are enabled by default.

To know more about BGP flow specification validations, see RFC 5575 (draft-ietf-idr-bgp-flowspec-oid-01-Revised Validation Procedure for BGP Flow Specifications).

#### **SUMMARY STEPS**

- 1. enable
- 2. configure terminal
- **3. router bgp** *autonomous-system-number*
- 4. address-family {ipv4 | ipv6 | vpnv4 | vpnv6} flowspec
- 5. neighbor ip-address validation off

#### **DETAILED STEPS**

|        | Command or Action                                                                  | Purpose                                                                    |
|--------|------------------------------------------------------------------------------------|----------------------------------------------------------------------------|
| Step 1 | enable                                                                             | Enables privileged EXEC mode.                                              |
|        | <pre>Example: Device&gt; enable</pre>                                              | • Enter your password if prompted.                                         |
| Step 2 | configure terminal                                                                 | Enters global configuration mode.                                          |
|        | Example: Device# configure terminal                                                |                                                                            |
| Step 3 | router bgp autonomous-system-number                                                | Enters router configuration mode for the BGP routing process.              |
|        | <pre>Example: Device(config) # router bgp 1</pre>                                  |                                                                            |
| Step 4 | address-family {ipv4   ipv6   vpnv4   vpnv6} flowspec                              | Specifies the address family and enters address family configuration mode. |
|        | <pre>Example:   Device(config-router)# address-family ipv4   flowspec</pre>        | Flowspec is supported on IPv4, IPv6, VPNv4 and VPNv6 address families.     |
| Step 5 | neighbor ip-address validation off                                                 | Disables validation of flow specification for eBGP peers.                  |
|        | <pre>Example:   Device(config-router-af)# neighbor 10.1.1.1   validation off</pre> |                                                                            |

## **Verifying BGP FlowSpec Route-reflector Support**

The **show** commands can be entered in any order.

#### **Before You Begin**

Configure BGP FlowSec on a route reflector.

#### **SUMMARY STEPS**

- 1. show bgp ipv4 flowspec
- 2. show bgp ipv4 flowspec detail
- 3. show bgp ipv4 flowspec summary
- 4. show bgp ipv6 flowspec
- 5. show bgp ipv6 flowspec detail
- 6. show bgp ipv6 flowspec summary
- 7. show bgp vpnv4 flowspec
- 8. show bgp vpnv4 flowspec all detail
- 9. show bgp vpnv6 flowspec
- 10. show bgp vpnv6 flowspec all detail

#### **DETAILED STEPS**

#### Step 1 show bgp ipv4 flowspec

This command displays the IPv4 flowspec routes.

#### **Example:**

```
Device# show bgp ipv4 flowspec

BGP table version is 3, local router ID is 10.10.10.2 Status codes: s suppressed, d damped, h history,

* valid, > best, i - internal, r RIB-failure, S Stale,
m multipath, b backup-path, f RT-Filter, best-external, a additional-path,
c RIB-compressed, Origin codes: i - IGP, e - EGP, ? - incomplete RPKI validation codes: V valid,
I invalid, N Not found

Network

Next Hop

Metric LocPrf Weight Path

*>i Dest:2.2.2.0/24 10.0.101.1

100 0 i

*>i Dest:3.3.3.0/24 10.0.101.1
```

#### Step 2 show bgp ipv4 flowspec detail

This command displays the detailed information about IPv4 flowspec routes.

```
Device# show bgp ipv4 flowspec detail

BGP routing table entry for Dest:2.2.2.0/24, version 2
Paths: (1 available, best #1, table IPv4-Flowspec-BGP-Table)
Advertised to update-groups:

1
Refresh Epoch 1
Local, (Received from a RR-client)
10.0.101.1 from 10.0.101.1 (10.0.101.1)
Origin IGP, localpref 100, valid, internal, best
Extended Community: FLOWSPEC Redirect-IP:0x00000000001
rx pathid: 0, tx pathid: 0x0

BGP routing table entry for Dest:3.3.3.0/24, version 3
Paths: (1 available, best #1, table IPv4-Flowspec-BGP-Table)
Advertised to update-groups:
1
Refresh Epoch 1
Local, (Received from a RR-client)
```

```
10.0.101.1 from 10.0.101.1 (10.0.101.1)
  Origin IGP, localpref 100, valid, internal, best
  rx pathid: 0, tx pathid: 0x0
```

#### Step 3 show bgp ipv4 flowspec summary

This command displays the IPv4 flowspec neighbors.

#### **Example:**

Device# show bgp ipv4 flowspec summary

```
BGP router identifier 10.10.10.2, local AS number 239 BGP table version is 3, main routing table
version 3
2 network entries using 16608 bytes of memory
2 path entries using 152 bytes of memory
2/2 BGP path/bestpath attribute entries using 304 bytes of memory
1 BGP AS-PATH entries using 24 bytes of memory
2 BGP extended community entries using 48 bytes of memory
0 BGP route-map cache entries using 0 bytes of memory
0 BGP filter-list cache entries using 0 bytes of memory BGP using 17136 total bytes of memory BGP
activity 18/0
prefixes, 18/0 paths, scan interval 15 secs
Neighbor
                            AS MsgRcvd MsgSent
                                                  TblVer InQ OutQ Up/Down
State/PfxRcd
10.0.101.1
                           239
                                     70
                                             24
                                                       3
                                                            0
                                                                 0 00:10:58
10.0.101.2
                           239
                                     Ω
                                              Ω
                                                       1
                                                            0
                                                                 0 never
Idle
10.0.101.3
                           240
                                     0
                                              0
                                                       1
                                                            0
                                                                 0 never
Idle
10.10.10.1
                           239
                                     19
                                             23
                                                                 0 00:10:53
```

#### Step 4 show bgp ipv6 flowspec

This command displays the IPv6 flowspec routes.

#### **Example:**

Device# show bgp ipv6 flowspec

```
BGP table version is 2, local router ID is 10.10.10.2 Status codes: s suppressed, d damped, h history,

* valid, > best, i - internal, r RIB-failure, S Stale, m multipath, b backup-path, f RT-Filter,
x best-external, a additional-path, c RIB-compressed, Origin codes: i - IGP, e - EGP,
? - incomplete RPKI validation codes: V valid, I invalid, N Not found

Network Next Hop Metric LocPrf Weight Path

*>i Dest:3::/0-24,Source:4::/0-24
FECO::1001 100 0 i
```

#### Step 5 show bgp ipv6 flowspec detail

This command displays the detailed information about IPv6 flowspec routes.

```
Device# show bgp ipv6 flowspec detail
```

```
BGP routing table entry for Dest:3::/0-24,Source:4::/0-24, version 2
Paths: (1 available, best #1, table Global-Flowspecv6-Table)
Advertised to update-groups:
2
Refresh Epoch 1
Local
FEC0::1001 from FEC0::1001 (10.0.101.2)
```

```
Origin IGP, local
pref 100, valid, internal, best rx pathid: 0, tx pathid: 0x0 \,
```

#### Step 6 show bgp ipv6 flowspec summary

This command displays the IPv6 flowspec neighbors.

#### **Example:**

Device# show bgp ipv6 flowspec summary

```
BGP router identifier 10.10.10.2, local AS number 239 BGP table version is 3, main routing table
version 3
2 network entries using 16608 bytes of memory
2 path entries using 152 bytes of memory
2/2 BGP path/bestpath attribute entries using 304 bytes of memory
1 BGP AS-PATH entries using 24 bytes of memory
2 BGP extended community entries using 48 bytes of memory
O BGP route-map cache entries using O bytes of memory
0 BGP filter-list cache entries using 0 bytes of memory BGP using 17136 total bytes of memory BGP
activity 18/0
prefixes, 18/0 paths, scan interval 15 secs
Neighbor
                            AS MsgRcvd MsgSent
                                                  TblVer InO OutO Up/Down
State/PfxRcd
10.0.101.1
                4
                           239
                                     70
                                             24
                                                       3
                                                            0
                                                                  0 00:10:58
       2
10.0.101.2
                           239
                                      0
                                              0
                                                            0
                4
                                                       1
                                                                 0 never
Idle
10.0.101.3
                4
                           240
                                      0
                                              0
                                                       1
                                                            0
                                                                  0 never
Idle
```

23

3

0

19

0 00:10:53

#### Step 7 show bgp vpnv4 flowspec

10.10.10.1

This command displays the VPNv4 flowspec neighbors.

239

#### Example:

Device# show bgp vpnv4 flowspec

```
BGP table version is 2, local router ID is 10.10.10.2 Status codes: s suppressed, d damped, h history,

* valid, > best, i - internal,r RIB-failure, S Stale, m multipath, b backup-path, f RT-Filter,
x best-external, a additional-path, c RIB-compressed, Origin codes: i - IGP, e - EGP,
? - incomplete RPKI validation codes: V valid, I invalid, N Not found

Network

Next Hop

Metric LocPrf Weight Path
Route Distinguisher: 200:200

*>i Dest:10.0.1.0/24 10.0.101.1
```

#### Step 8 show bgp vpnv4 flowspec all detail

This command displays the VPNv4 flowspec details.

```
Device# show bgp vpnv4 flowspec all detail
```

```
Route Distinguisher: 200:200
BGP routing table entry for 200:200:Dest:10.0.1.0/24, version 2
Paths: (1 available, best #1, table VPNv4-Flowspec-BGP-Table)
Advertised to update-groups:
    3
Refresh Epoch 1
Local
    10.0.101.1 (via default) from 10.0.101.1 (10.0.101.1)
```

```
Origin IGP, localpref 100, valid, internal, best Extended Community: RT:100:100 rx pathid: 0, tx pathid: 0x0
```

#### Step 9 show bgp vpnv6 flowspec

This command displays the VPNv6 flowspec neighbors.

#### **Example:**

Device# show bgp vpnv6 flowspec

```
BGP table version is 2, local router ID is 10.10.10.2 Status codes: s suppressed, d damped, h history,

* valid, > best, i - internal,

r RIB-failure, S Stale, m multipath, b backup-path, f RT-Filter,

x best-external, a additional-path, c RIB-compressed, Origin codes: i - IGP, e - EGP,

? - incomplete RPKI validation codes: V valid, I invalid, N Not found

Network

Next Hop

Metric LocPrf Weight Path

Route Distinguisher: 200:200

*>i SPort:=20640

FEC0::1001

100

0 i
```

#### Step 10 show bgp vpnv6 flowspec all detail

This command displays the VPNv6 flowspec details.

```
Device# show bgp vpnv6 flowspec all detail
```

```
Route Distinguisher: 200:200
BGP routing table entry for 200:200:SPort:=20640, version 2
Paths: (1 available, best #1, table VPNv6-Flowspec-BGP-Table)
Advertised to update-groups:
3
Refresh Epoch 1
Local
FEC0::1001 (via default) from FEC0::1001 (10.0.101.2)
Origin IGP, localpref 100, valid, internal, best
Extended Community: RT:100:100
rx pathid: 0, tx pathid: 0x0
```

# **Configuration Examples for BGP FlowSpec Route-reflector Support**

### **Example: BGP FlowSpec Route-reflector Support**

#### **Example: Configuring BGP FlowSpec on Route Reflector**

Configure BGP route reflector and inject flowspec in the route reflector.

Figure 1: BGP Route Reflector Topology

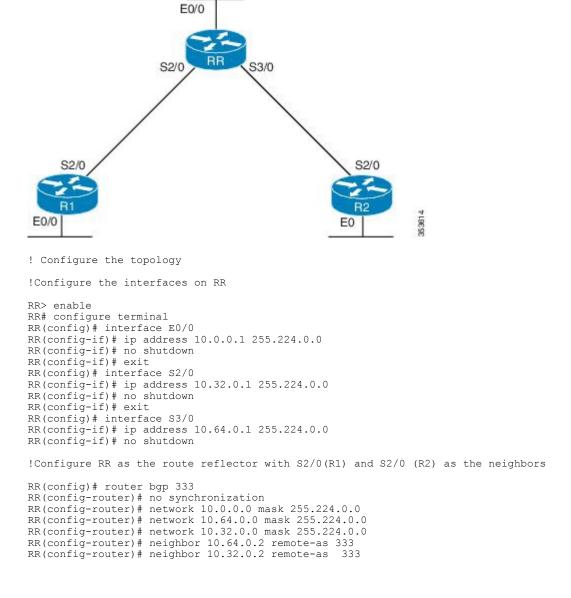

!Configure flowspec on route reflector

RR(config-router) # address-family ipv4 flowspec
RR(configure-router-af) # neighbor 10.64.0.2 activate
RR(config-router) # neighbor 10.64.0.2 route-reflector-client
RR(configure-router-af) # neighbor 10.32.0.2 activate
RR(config-router) # neighbor 10.32.0.2 route-reflector-client
!Verify the configuration

RR> show bgp ipv4 flowspec

# Additional References for BGP FlowSpec Route-reflector Support

#### **Related Documents**

| Related Topic      | Document Title                              |
|--------------------|---------------------------------------------|
| Cisco IOS commands | Cisco IOS Master Command List, All Releases |
| BGP commands       | Cisco IOS IP Routing: BGP Command Reference |

#### Standards and RFCs

| Standard/RFC | Title                                     |
|--------------|-------------------------------------------|
| RFC 5575     | Dissemination of Flow Specification Rules |

#### **Technical Assistance**

| Description                                                                                                    | Link                                              |
|----------------------------------------------------------------------------------------------------|---------------------------------------------------|
| The Cisco Support website provides extensive online resources, including documentation and tools for troubleshooting and resolving technical issues with Cisco products and technologies.                                                                   | http://www.cisco.com/cisco/web/support/index.html |
| To receive security and technical information about your products, you can subscribe to various services, such as the Product Alert Tool (accessed from Field Notices), the Cisco Technical Services Newsletter, and Really Simple Syndication (RSS) Feeds. |                                                   |
| Access to most tools on the Cisco Support website requires a Cisco.com user ID and password.                                                                                                    |                                                   |

# Feature Information for BGP FlowSpec Route-reflector Support

The following table provides release information about the feature or features described in this module. This table lists only the software release that introduced support for a given feature in a given software release train. Unless noted otherwise, subsequent releases of that software release train also support that feature.

Use Cisco Feature Navigator to find information about platform support and Cisco software image support. To access Cisco Feature Navigator, go to <a href="https://www.cisco.com/go/cfn">www.cisco.com/go/cfn</a>. An account on Cisco.com is not required.

Table 1: Feature Information for BGP FlowSpec Route-reflector Support

| Feature Name                            | Releases                  | Feature Information                                                                                                    |
|-----------------------------------------|---------------------------|----------------------------------------------------------------------------------------------------|
| BGP FlowSpec Route-reflector<br>Support | 15.5(1)S                  | The BGP FlowSpec Route-reflector Support feature enables services providers to control traffic flows in their network and mitigate DDoS attack.             |
|                                         |                           | The following command was introduced by this feature: address-family {ipv4   ipv6   vpnv4   vpnv6} flowspec.                                                |
| BGP FlowSpec Route-reflector<br>Support | Cisco IOS XE Release 3.14 | The BGP FlowSpec Route-reflector<br>Support feature enables services<br>providers to control traffic flows<br>in their network and mitigate DDoS<br>attack. |
|                                         |                           | This feature was introduced on the Cisco ASR 1000 Series Routers.                                                                                           |
|                                         |                           | The following command was introduced by this feature: address-family {ipv4   ipv6   vpnv4   vpnv6} flowspec.                                                |